## How To Update Android Apps

The OR PTC DCI app will receive regular updates. Follow the instructions below to update your OR PTC DCI app.

## To update individual apps on your Android device:

- 1. Open the Google Play Store app
- 2. Tap Menu icon and then My apps & games
- 3. Select the app you want to update
- 4. Click Update

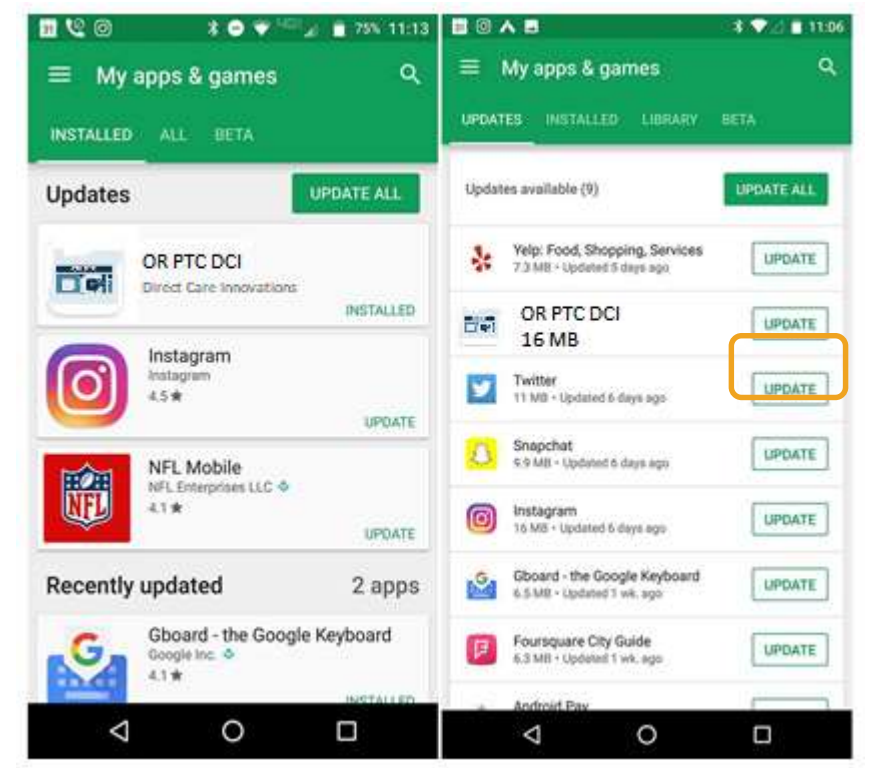